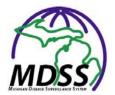

## Information on MDSS Release Version 2.0

*December* 15<sup>th</sup>, 2006

- New reportable conditions and case detail forms have been added for "Influenza" and "Influenza, Novel." These additions were done as part of the Michigan's Pandemic Influenza Preparedness. With the addition of these forms, all new cases of individually reported influenza should be made using one of these two new categories. Incoming electronic lab reports will automatically route these reports to "Influenza." The reportable condition "Flu Like Disease" should only be used for the traditional aggregate reporting. Details from the CD Epi Section on when and how to use the new case detail forms are attached.
- The name of the patient will now display on every tab when viewing the case details. Example: At the top of the screen where it says "Locked by USERT (TEST USER)" it will say "DOE, JOHN Locked by USERT (TEST USER)". See Figure 1 below.
- A read only table of lab results has been added to each case detail PDF form. The table will always appear just prior to the last page of the form. This table is automatically populated from information entered onto the 'Laboratory tab' and contains the following information: Report Date, Test Name, Test Results, Specimen, and Specimen Collection Date. See Figure 2 below.
- Historical extended case report information has been uploaded from LHDSURV for Measles and Pertussis to MDSS. Data covers the time period from 1997 to the MDSS 'go live' date in June of 2004.
- The GIS Maps of Disease by Geography under the reports section are now functional. Case counts and rates for individual diseases and disease groups can be displayed at the County, Local Health Jurisdiction, Region, Zip Code and School District level.
- Oscoda Co. has been moved from Region 7 to Region 3. This is being done to put MDSS in alignment with the changes made to the Public Health Preparedness regions during the past year. All Oscoda Co. data will now display as part of Region 3 when running reports and searches.
- A data dictionary for use with exported data is now available for all forms and fields in the MDSS. The data dictionary can be accessed under the 'MDSS Guides and References' section of our website <u>www.michigan.gov/mdss</u>.
- Several field names in the export section of MDSS have been changed from 'Jurisdiction' to 'Investigation' to more accurately reflect the data being displayed. (ex. Jurisdiction\_Address is now Investigation\_Address).

This release marks the first enhancements provided under our new contract with the Altarum Institute. The staff at Altarum has provided technical support and program management services to the MDSS since it was first piloted in 2002 and bring some valuable knowledge and expertise to the project. Further details on this can be found at http://www.michigan.gov/mdch/0,1607,7-132-8347-151890--,00.html.

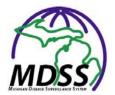

<u>Figure 1</u> Example of patient name displaying on each tab of the case detail screens.

| MDCH                                                                                         |                                                        | r APPLICATION<br>i Community Health | 🐻 michtean                                                                   | 000   |
|----------------------------------------------------------------------------------------------|--------------------------------------------------------|-------------------------------------|------------------------------------------------------------------------------|-------|
| Case Investigation                                                                           |                                                        | System Administration               | Reports Lo                                                                   | gout  |
| Cases<br>New Case<br>Aggregate Cases<br>Searches<br>New Search<br>Disease Specific<br>Search | Case<br>Patient LASTNA<br>Person Providing             |                                     | Lab<br>Reports Notes Map<br>(RICK KELLER)<br>via Electronic Laboratory Repor | Audit |
| Case Definitions<br>Alert Rules<br>Display<br>Supplemental<br>Forms<br>User Profile          | First : Phone (###-###<br>Primary Physician<br>First : |                                     |                                                                              |       |

| ase ID 628367710 | First Name FIRS | TNAME Last Name | LASTNAME                 | Basic Case Investigation Report n | ev 10/25/2004 | Page 3          |
|------------------|-----------------|-----------------|--------------------------|-----------------------------------|---------------|-----------------|
|                  |                 | La              | ib Results               |                                   |               |                 |
| Report Date      | Test Name       |                 | Test Result              |                                   | Specimen      | Collection Date |
| an/dd/үүүүү      |                 | Code/Alternat   | e Code/Text Result/Numer | ric Result                        |               | mn/dd/yyyy      |
|                  |                 |                 |                          |                                   |               |                 |
|                  | -               |                 |                          |                                   |               |                 |
|                  |                 |                 |                          |                                   |               |                 |
|                  |                 |                 |                          |                                   |               |                 |
|                  |                 |                 |                          |                                   |               |                 |
|                  |                 |                 |                          |                                   |               |                 |
|                  |                 |                 |                          |                                   |               |                 |
|                  |                 |                 |                          |                                   | 8             |                 |
|                  |                 |                 |                          |                                   |               |                 |
|                  |                 |                 |                          |                                   |               |                 |
|                  |                 |                 |                          |                                   | 8             |                 |
|                  |                 |                 |                          |                                   |               |                 |
|                  |                 |                 |                          |                                   | 0             |                 |
|                  |                 |                 |                          |                                   |               |                 |
|                  |                 |                 |                          |                                   |               |                 |
|                  |                 |                 |                          |                                   |               |                 |
|                  |                 |                 |                          |                                   |               |                 |
|                  |                 |                 |                          |                                   |               |                 |